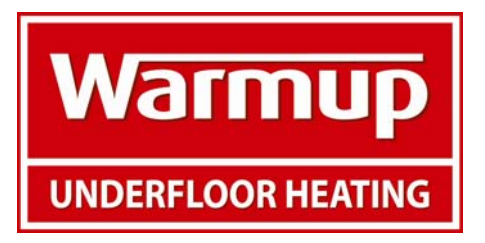

# **USTAT Easy Programming Instructions**

# **PROGRAMMING PRESENT TIME AND DAY**

- 1. Set the time using the Hour and Min buttons.
- 2. Set the day using the Day button.

## **PROGRAMMING TIMER SETTINGS**

- 1. Comfort setting (#1 & 3) at home temperature (sun icon)
- 2. Economy (#2 & 4) not at home temperature (moon icon)
- 3. Vacation away for some time temperature (suitcase icon)

Four Houses can be displayed on the bottom of your screen. Houses #1 & 3 are comfort zones (the sun icon appears above it). Houses #2 & 4 are economy zones (the moon icon appears above it). This allows for 4 program settings. It is not mandatory to program 4 settings. If 2 settings are preferred, program using #1 and #4 and clear programs in #2 & #3. See instructions below for clearing a program.

## **On left side of thermostat**

- 1. Press PGM button to access the programming mode.
- 2. Press Day button to select the day to be programmed. You can select all days of the week by pressing on Day button for 3 seconds.
- 3. Press on PGM button to select program 1, 2, 3 or 4.
- 4. Press on Hour and Min buttons to program time.
	- a. If programming #1 or #3, this is your comfort setting.
	- b. If programming #2 or #4, this is your efficiency setting.
- 5. When you have completed your programming, press Mode button to exit this function.

# **Modifying Saturday and Sunday schedules for all day comfort:**

6. Press Day button until SA or SU is displayed.

7. Press PGM button to select Prog. 1 (COMFORT) and press Hour and Min. buttons to enter time (i.e. 7:30 a.m.).

8. Press PGM button to select Prog. 2 (ECONOMIC) and press Clear button to erase.

9. Press PGM button to select Prog. 3 (COMFORT) and press Clear button to erase. 10. Press PGM button to select Prog. 4 (ECONOMIC) and press Hour and Min buttons to enter time (i.e.: 11:00 p.m.).

11. Press on Mode button to exit this function.

NOTE: For temperature increases (Prog. 1 and 3), allow at least 15 minutes per 2°F. If you have lowered the temperature by 6 °F during the night and you wake up at 7 AM, change the setting at 6:15 AM.

## **CLEARING A PROGRAM:**

Select the program using PGM and Day buttons, and press on Clear button. The time field displays --:-- when the program is erased.

## **TEMPORARY OR PERMANENT TEMPERATURE BYPASS**

You can also switch to the Vacation setting for a prolonged absence by pressing the suitcase icon on the right side of the thermostat. Hold until the vacation icon is displayed on the screen. The temperature bypass is permanent. To return to the normal operating mode, press on Mode button. If you wish to immediately return to the programmed settings, press on Mode button twice.

## **PROGRAMMING TEMPERATURE SETTINGS**

Your thermostat defaults to: 82 degrees – comfort setting 68 degrees – economy setting

To change defaults, ensure you are **not** in program mode. If you are not sure, press the Mode/Ret key until the hand is not showing on the display.

#### *COMFORT ZONE*

On right side of thermostat, use up and down buttons to select temperature for comfort zone (ie: 81 degrees). An arrow pointing to the temperature will be displayed. At desired comfort zone temperature (ie: 81 degrees) press sun icon for approximately 3 seconds, until the sun icon is displayed.

#### *ECONOMY ZONE*

On right side of thermostat, use up and down buttons to select temperature for economy zone (ie: 60 degrees). An arrow pointing to the temperature will be displayed. At desired economy zone temperature (ie: 60 degrees) press moon icon for approximately 3 seconds, until the moon icon is displayed.

#### **EXAMPLES**.

#### **a) Example 1 :**

Comfort period from 7:00 AM to 10:30 PM Economy period from 10:30 PM to 7:00 AM Identical schedule for all days of the week. 1. Press PGM button to access the programming mode. 2. Press Day button 3 seconds to select every day of the week.

3. Press Hour button to enter 7:00 AM, Prog. 1 (COMFORT ).

4. Press PGM button again to select Prog. 2 (ECONOMIC ), and press Hour and Min buttons to enter 10:30 PM.

5. Press Mode button to exit this function.

# **b) Example 2 :**

Comfort period : Monday to Friday from 6:15 AM to 8:15 AM and from 5:00 PM to 10:00 PM.

Identical schedule for all days of the week.

1. Press PGM button to access the programming mode.

2.Press Day button 3 seconds to select every day of the week.

3. Press Hour button to enter 7:00 AM, Prog. 1 (COMFORT ).

4. Press PGM button again to select Prog. 2 (ECONOMIC ), and press Hour and Min buttons to enter 10:30 PM.

5. Press Mode button to exit this function.

## **c) Example 2 :**

Comfort period : Monday to Friday from 6:15 AM to 8:15 AM and from 5:00 PM to 10:00 PM.

NOTES :

It is faster to program the same schedule for every day and then modify the exception days.

When making modifications, make sure you are in the right program.

1. Press PGM button to access the programming mode.

2. Press Day button 3 seconds to select every day of the week.

3. Press Hour and Min buttons to enter 6:15 AM Prog. 1 (COMFORT ).

4. Press PGM button to select Prog. 2 (ECONOMIC ) and press Hour and Min buttons to enter 8:15 AM.

5. Repeat step 4 to enter Prog. 3 (5:00 PM) and Prog. 4 (10:00 PM).